**COMP 249: Object Oriented Programming II**

Unified Modeling Language (UML)

#### **Introduction to UML**

▶ UML is a software design tool that can be used within the context of any OOP language

▶ UML is a graphical language used for designing and documenting OOP software

#### **UML**

- ▶ Pseudocode is a way of representing a program in a linear and algebraic manner.
	- $\blacktriangleright$ It simplifies design by eliminating the details of the programming language syntax.
- $\blacktriangleright$  Graphical representation systems for program design have also been used.
	- ▶*Flowcharts* and *structure diagrams* for example.
- ▶ *Unified Modeling Language* (*UML*) is yet another graphical representation formalism.
	- ▶UML is designed to reflect and be used with the OOP philosophy.

#### **History of UML**

▶ As OOP has developed, different groups have developed graphical or other representations for OOP design.

▶ In 1996, Brady Booch, Ivar Jacobson, and James Rumbaugh released an early version of UML.

- **Elts purpose was to produce a standardized graphical** representation language for object-oriented design and documentation.
- ▶ Since then, UML has been developed and revised in response to feedback from the OOP community.

▶Today, the UML standard is maintained and certified by the Object Management Group (OMG).

#### **UML Diagrams**

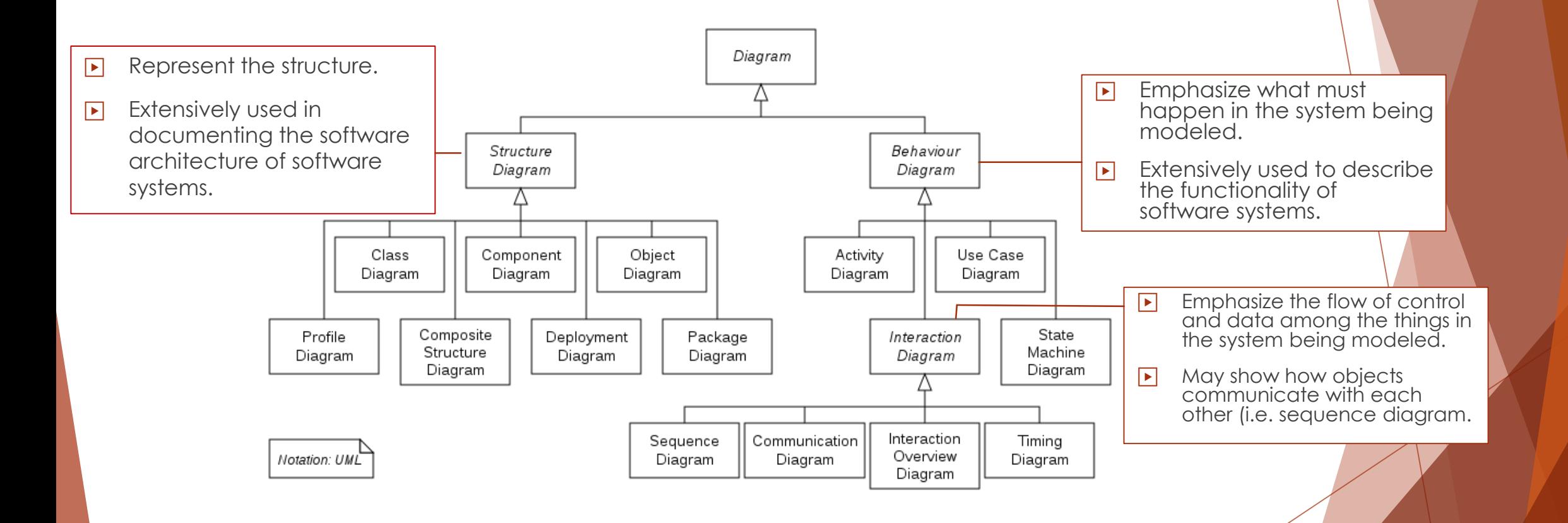

# **UML Class Diagrams (1)**

▶ Classes are central to OOP, and the *class diagram* is the easiest of the UML graphical representations to understand and use

 $\blacktriangleright$  A class diagram is divided up into three sections

 $\blacktriangleright$  The top section contains the class name and applicable stereotypes (<<*abstract*>>, <<*interface*>>…)

 $\blacksquare$  The middle section contains its data members

 $\triangleright$  The bottom section contains its methods

<<*stereotype*>> **ClassName** attributes methods

## **UML Class Diagrams (2)**

▶ The data specification for each piece of data in a UML diagram consists of its name, followed by a colon, followed by its type

- $\blacktriangleright$  Each name is preceded by a character that specifies its access type (visibility):
	- ▶A minus sign (-) indicates private access
	- $\Box$  A plus sign  $(+)$  indicates public access
	- $\blacktriangleright$  A sharp (#) indicates protected access
	- ▶A tilde (~) indicates package access

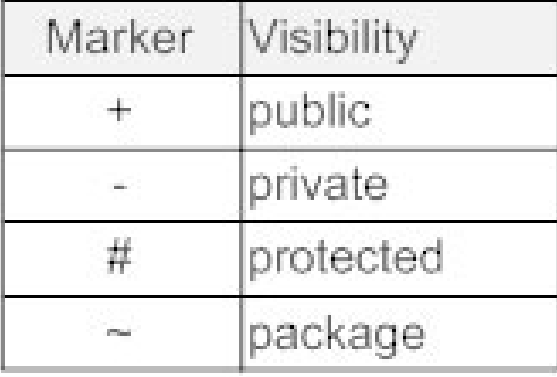

## **UML Class Diagrams (3)**

- ▶ Each method in a UML diagram is indicated by the name of the method, followed by its parenthesized parameter list, a colon, and its return type
- $\blacktriangleright$  The access type of each method is indicated in the same way as for data

## **UML Class Diagrams (4)**

- ▶ A class diagram do not need to give a complete description of the class
	- $\blacksquare$ If a given analysis does not require that all the class members be represented, then those members are not listed in the class diagram
	- ▶Missing members (those irrelevant to the current description) are indicated with an ellipsis (three dots)

# **UML Class Diagrams (5)**

An example of a UML class Diagram:

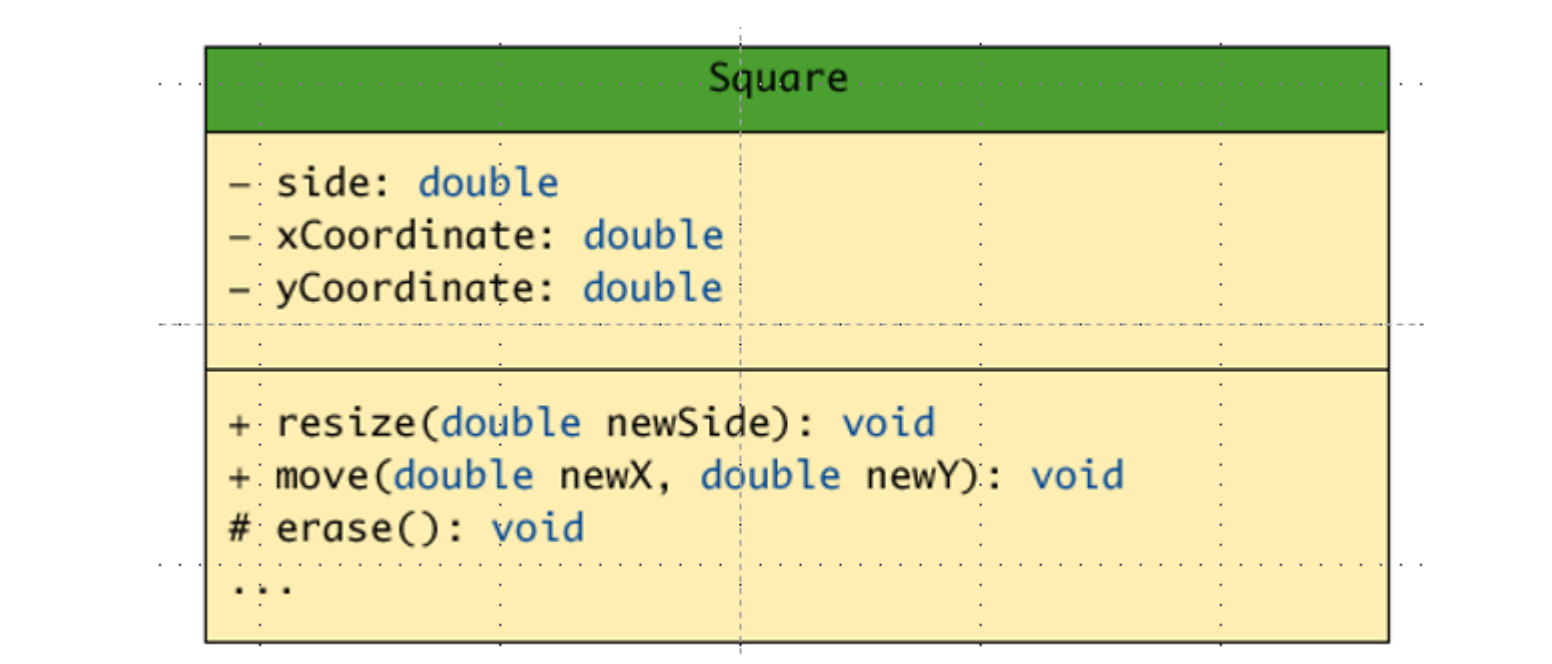

## **Class Interactions (1)**

 $\blacktriangleright$  Rather than show just the interface of a class, class diagrams are primarily designed to show the interactions among classes

 $\blacktriangleright$  UML has various ways to indicate the information flow from one class object to another using different sorts of annotated arrows

 $\blacktriangleright$  UML has annotations for class groupings into packages, for inheritance, and for other interactions

 $\blacktriangleright$  In addition to these established annotations, UML is extensible

## **Class Interactions (2)**

 $\blacktriangleright$  To represent inheritance between classes:

- ▶ Each base class is drawn above its derived class(es)
- ▶ An upward pointing arrow is drawn between them to indicate the inheritance relationship. The arrows also help in locating method definitions.

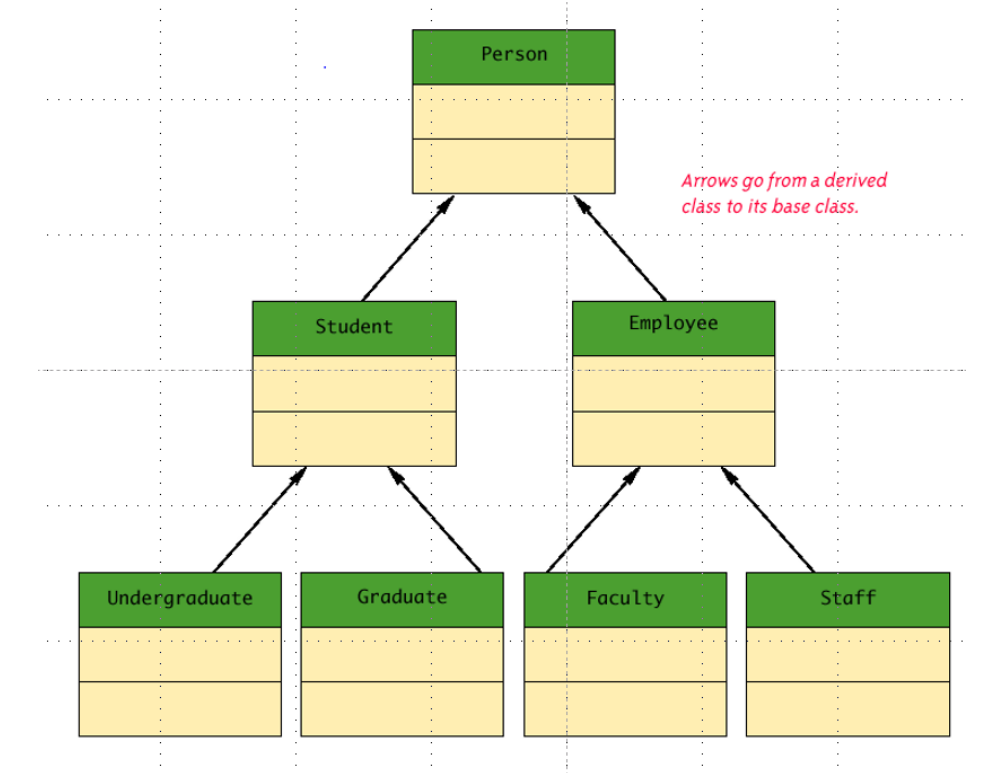

## **Class Interactions (3)**

- ▶ Packages can be represented in a class diagram by a rectangle with the package name
- $\blacktriangleright$  All the member classes are placed within the rectangle

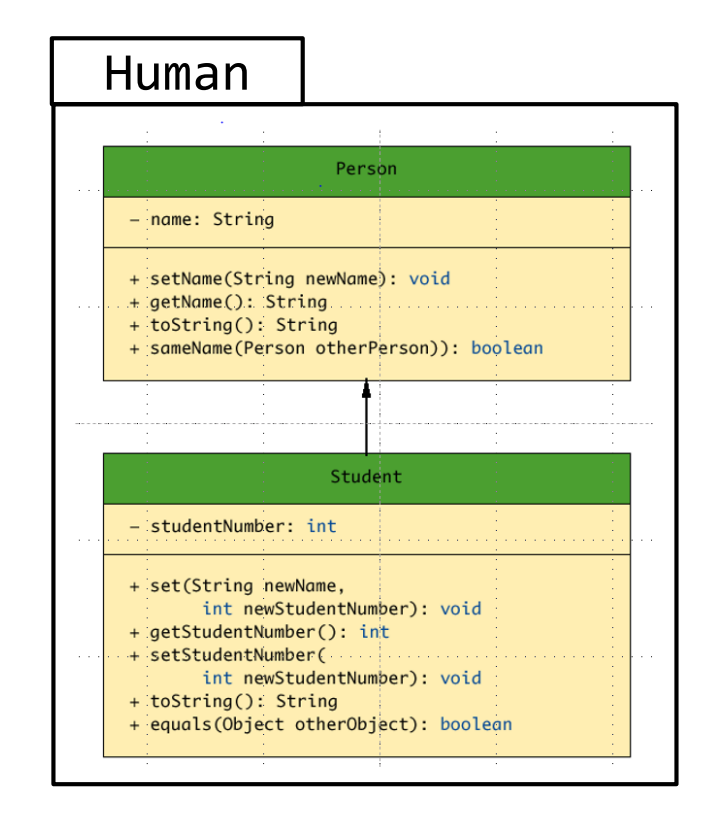

#### **Software tools**

Many software tools can be used to draw UML diagrams such as:

**Microsoft Visio** 

▶Smart Draw

**D**ObjectAid plugin for Eclipse

Some tools are available online:

▶draw.io (https://www.draw.io/)

# **Using draw.io**

Use the UML drop-down menu.

Most of the common shapes are already defined.

By hovering over a shape and dragging a corner over to another shape, you can create connectors, which can then be used to represent inheritance and other associations.

Ξ

+ field: type

 $Class<sub>1</sub>$ 

+ method(type): type

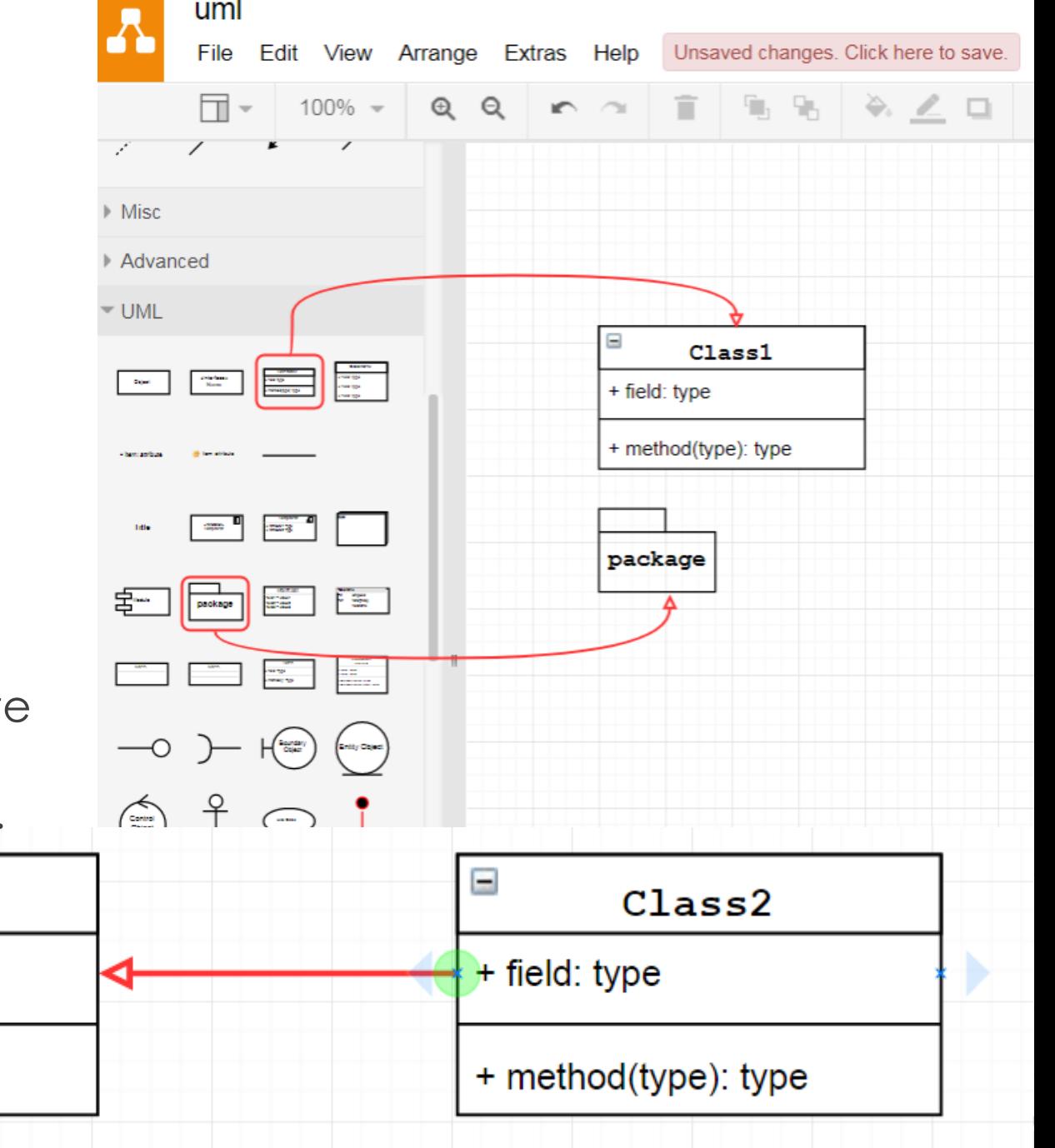